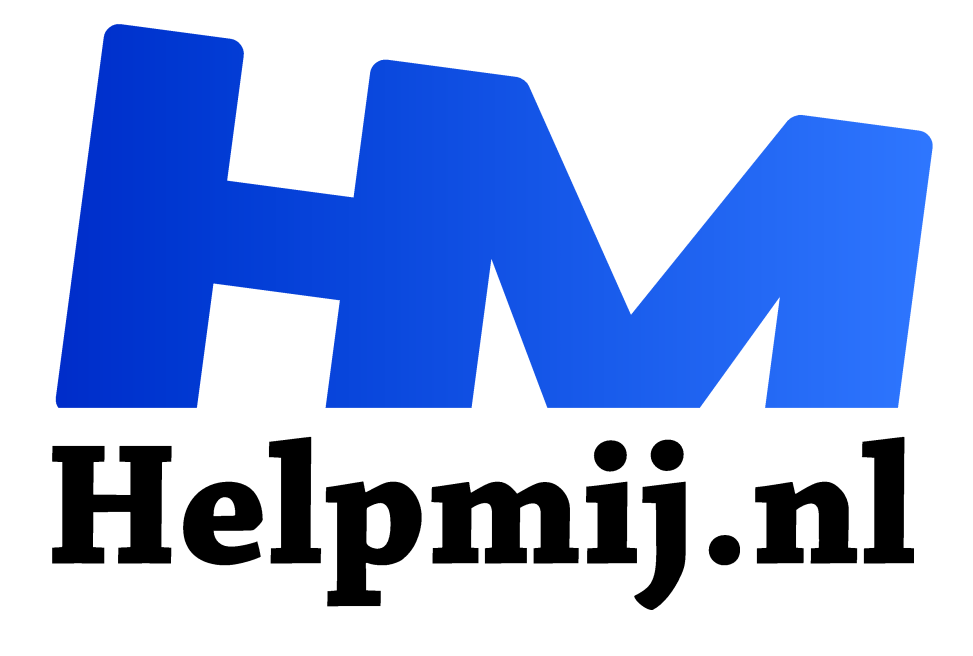

# **Snijplotter**

**Handleiding van Helpmij.nl**

**Auteur: Erik98**

**juni 2018**

Dé grootste en gratis computerhelpdesk van Nederland "

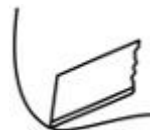

#### Plotter?

Ik heb sinds kort de beschikking over een professionele snijplotter. Wel een oudje en ook het kleinste model. 60 cm breed "maar".

Wat kan je ermee? De plotter snijdt langs de paden van een afbeelding stukken uit zelfklevend materiaal of materiaal wat je met hitte op textiel kan zetten. Voor T-shirts bijvoorbeeld. Die afbeelding moet wel geschikt zijn voor dit gebruik.

#### Nut

Leuk allemaal, maar wat kan je er dan mee doen? Die professionele plotter kost natuurlijk een vermogen, maar een goede hobbyplotter gaat voor minder dan 300 euro over de toonbank.

T-shirts en ander textiel bedrukken is een grote hobby. Een tekst of logo voor op de auto bijvoorbeeld. Een schildje met tekst of routeborden. De mogelijkheden zijn eindeloos. Ook kan je er airbrush sjablonen mee maken met zelfklevende sjabloonfolie of met Mylar folie. Deze laatste kan je eindeloos gebruiken.

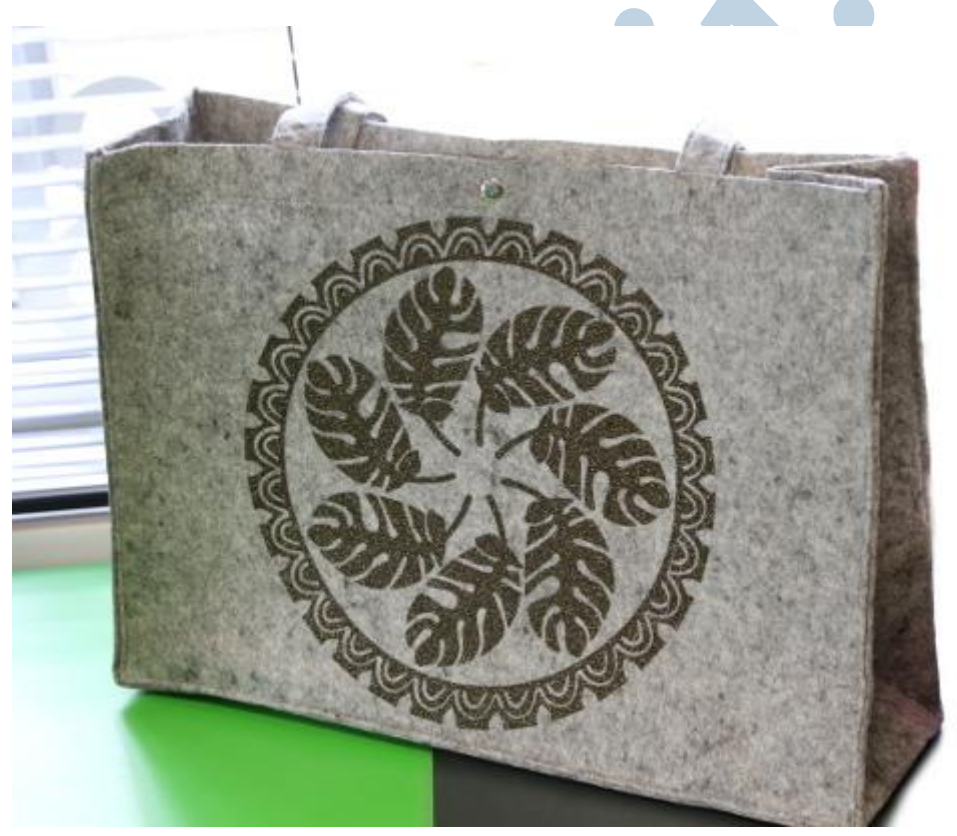

*Tas met opdruk gemaakt met een snijplotter*

## Hoe werkt dat?

Om te beginnen: alles wat ik hier vertel slaat op mijn oude model plotter. Moderne tafelmodel plotters werken met eigen software en hebben bijvoorbeeld bluetooth beschikbaar..

Met software maak je een tekst, of ontwerp je een logo. Voor die professionele plotter kan ik uit de voeten met Inkscape. Kies een tekst en een lettertype. Dan maak je de vulkleur zwart en de tekstomlijning laat je leeg. Dan sla je het ontwerp op als een pdf, waarbij je aangeeft dat de lettertypes omgezet moeten worden naar paden. Ook je afbeeldingen moeten omgezet worden naar paden via de functie Paden - Bitmap overtrekken.

## Naar de plotter

Dan open ik de pdf in het programma Winplot dat me dan de snijlijnen toont. In dat programma kan ik dan kiezen om het ontwerp naar de plotter te sturen via een USB kabel. Dat start het snijden. Na afloop heb je een vel folie met miniscule snedes. Dan trek je het schutblad van de folie af. Daar blijven dan je letters en afbeeldingen op plakken en in de folie zelf ontstaan overeenkomstige gaten.

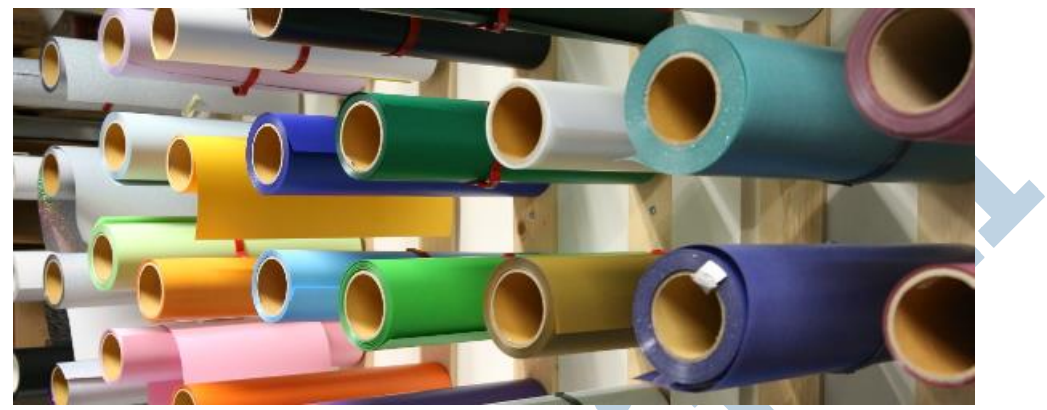

*Eén van de vele rekken met folie, een prachtig kleurrijk beeld.*

## Overbrengen

Nou moet het uitgesneden werk overgezet worden op de uitgekozen ondergrond en een gekozen positie. Daarvoor plak je over het werk op het schutblad een stuk zelfklevende applicatiefolie en drukt dat goed aan. Als je dat weer lostrekt blijft je werk op die folie zitten en laat het los van het schutblad. Vervolgens plaats je de folie met het werk in de definitieve positie en drukt het goed aan. Als je dan de applicatiefolie lostrekt laat je werk los en blijft op je ondergrond zitten.

Simpel samengevat: je uitgesneden werk blijft op de verwijderde onderlaag (schutvel) zitten. Met plakfolie pak je het werk op en plaatst het op zijn definitieve positie.

## Webshop

Het bedrijf voor mijn plotter zit ver weg en is een groothandel. Ik ontdekte een webshop met afhaalmogelijkheid om de hoek. Er zijn er veel meer van, maar gezien de bereikbaarheid ging ik maar eens bij Plot4fun.nl (Plot4fun.nl) mijn licht opsteken. Ze hadden een groot assortiment folie. Van stickerfolie tot flexfolie en flockfolie voor op textiel. Daarnaast is er speciale folie van fluor tot glowin-the-dark aan toe. Naast de nodige accessoires als bijvoorbeeld een handige pelhaak hebben ze ook de nodige modellen snijplotters van Silhouette en Brother.

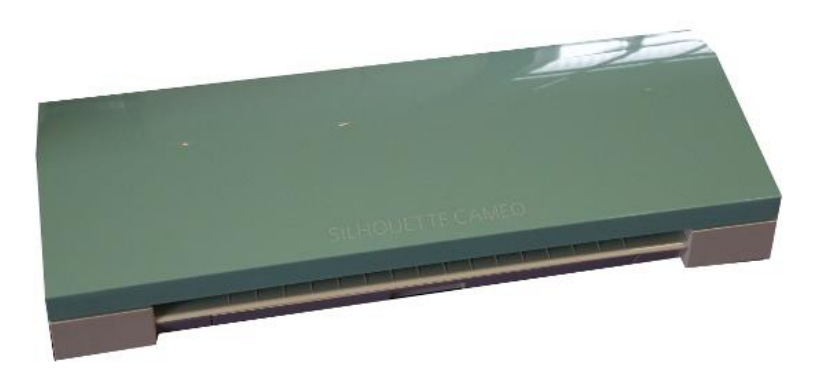

*Silhouette Cameo snijplotter*

#### Wie?

De moderne wereld van de plotters is heel erg leuk! Rompertjes printen voor een pasgeborene, Tshirt, sport- en werkkleding bedrukken of stickers snijden voor op auto's en dergelijke is erg leuk. Ik vroeg naar wat voor soort mensen nu interesse toonden voor een apparaat van rond de driehonderd euro. Dat blijkt eigenlijk nooit een probleem. Men kent de prijzen van te voren. Sommigen hebben er voor gespaard. Maar dat is het dan wel.

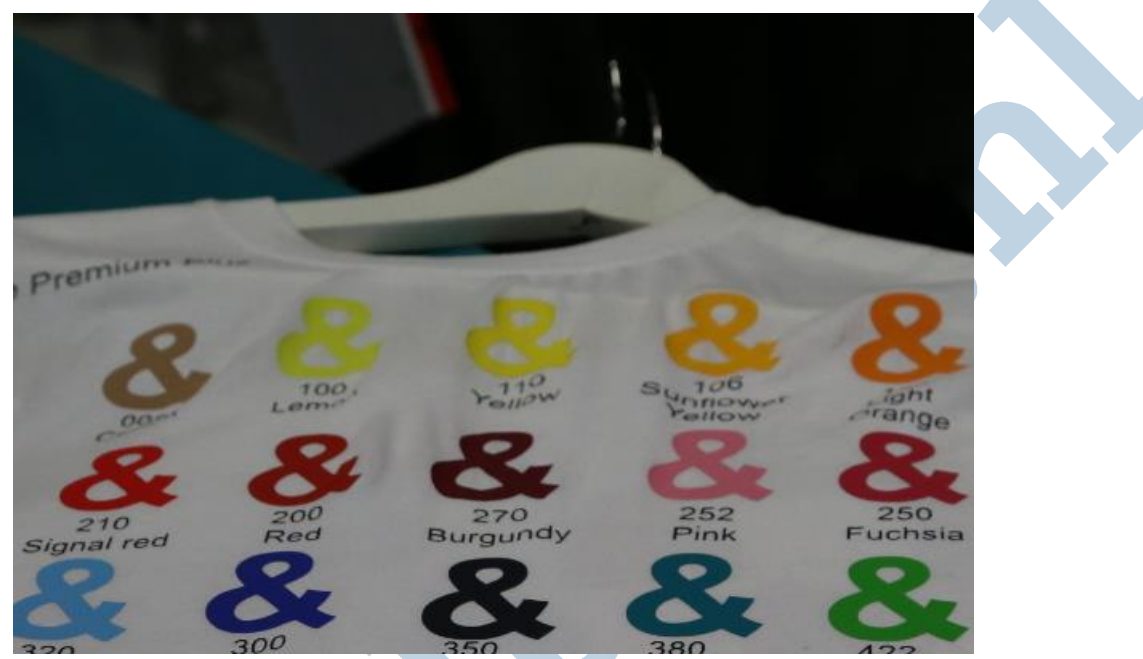

*De keuze in kleuren is enorm. Bij de gladde folie kan je verder ook nog in lagen werken.* 

## Toekomst

Voor mijzelf zat ik na het voor elkaar krijgen van het snijden van een tekstje met de vraag: "Wat nu?" Maar na een nachtje slapen bedacht ik allerlei leuke dingen als bordjes met een tekst, reclameuitingen en nog veel meer met behulp van Inkscape, Scribus en nog zo wat programma's, Toevallig zag ik een TV-uitzending waarin ze een auto helemaal opknapten. Ditmaal werd er een fraaie sportieve sticker opgeplakt met de twee handtekeningen van de mensen die die auto onderhanden hadden genomen. Nou, dacht ik al kijkend, dat kan ik ook!

#### Dank

Dank aan Annette en Vanity van Plot4fun.nl (Plot4fun.nl) voor de introductie in de wereld van plotten en alle uitleg!